## Telnet Configuration

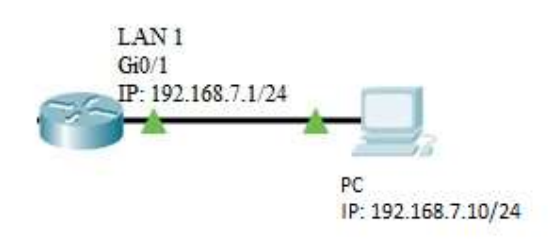

Telnet Configuration:

Router> Router> enable Router# Router\_(Config)# aaa authentication login default local Router\_(Config)# aaa authentication enable default enable Router\_(Config)# username admin password admin Router\_(Config)# enable password admin

## Telnet router via Local LAN PC

## Putty Configuration:

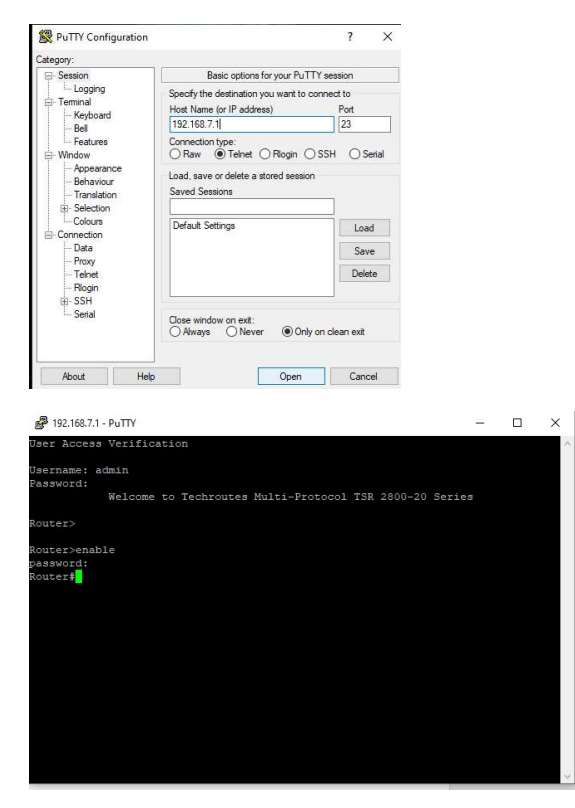

## outer\_config#<br>outer\_config#<189>Jan 10 17:08:14 Router - 050AC880 [Core 0]: init user<br>outer\_config#<188>Jan 10 17:08:14 Router - 050AC880 [Core 0]: User admin logged in from 192.168.7.10 on vty 0<br>190>Jan 10 17:08:18 Route